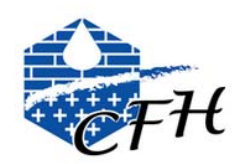

# Payer sa cotisation au comité français d'hydrogéologie *Tutoriel site internet cfh‐aih.fr*

## **1. Indispensable :**

Vous devez être au préalable identifié auprès de l'association et disposer de vos identifiants.

https://www.cfh‐aih.fr/adherent/comment‐devenir‐adherent.html

Votre nom d'utilisateur est généralement votre nom de famille en majuscule, sauf variations pour noms composés, homonymes etc. Ceci vous a été fourni à votre inscription à l'association.

Si vous avez oublié votre mot de passe, cliquez sur « Mot de passe perdu » et suivez la procédure.

En cas de problème : contactez‐nous sur contact@cfh‐aih.fr

**2. Une fois identifié, un nouveau menu apparait : « Espace membre »** 

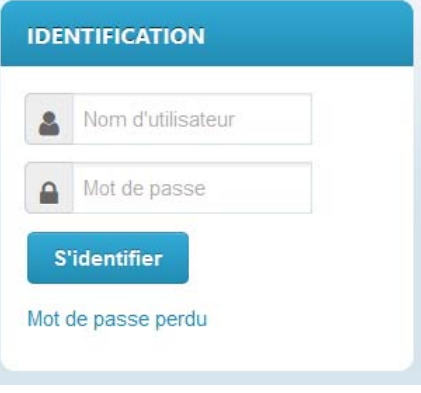

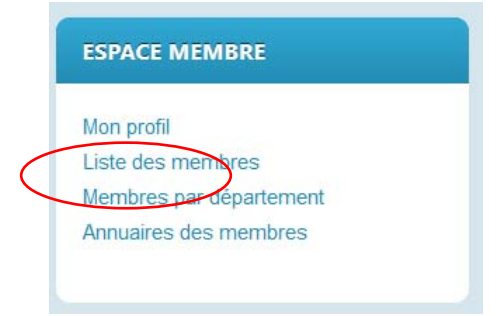

## **3. Allez sur « Mon profil »**

Votre fiche adhérent apparait. Vous pouvez ici compléter vos informations personnelles et professionnelles qui sont indipensables pour le fonctionnement de l'association.

Vous pouvez également modifier ici votre mot de passe.

Pour cela, cliquer sur « Mettre à jour votre profil » sur le menu en haut de page.

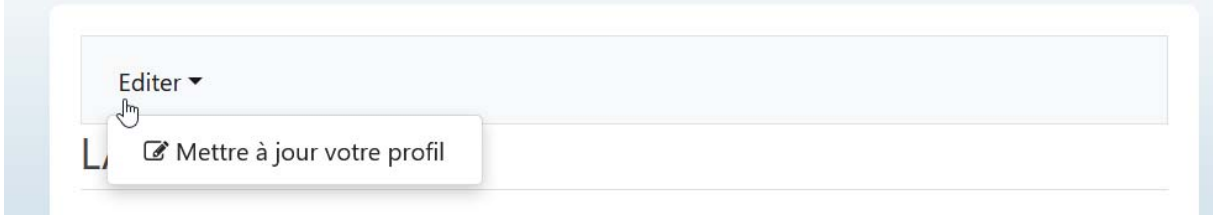

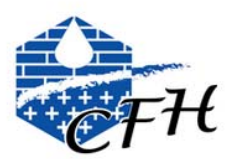

## **4. Sélectionner son type et ses options de cotisation**

Cliquer sur l'onglet « Cotisations »

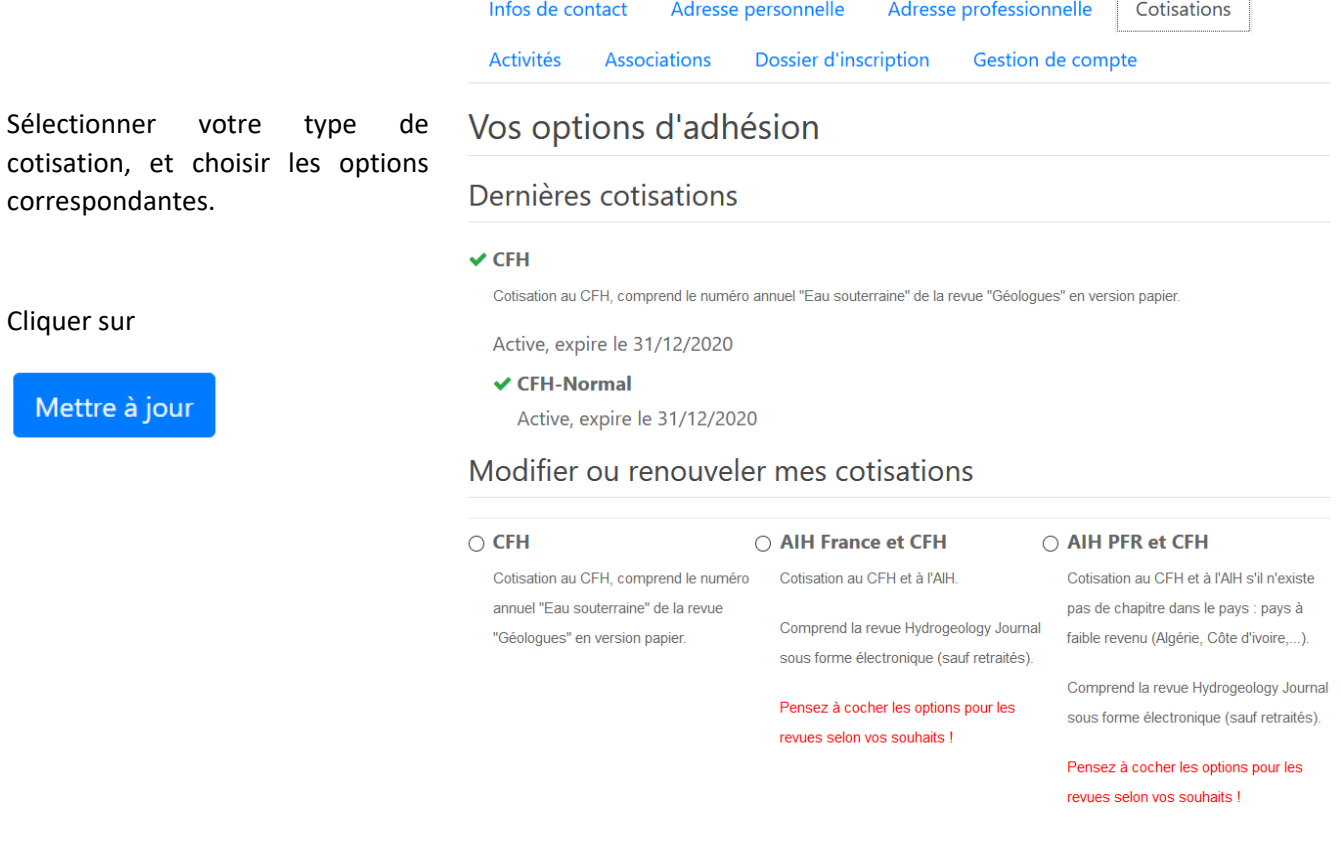

 $\Gamma$ 

#### **5. Effectuer son règlement**

Modifiez votre adresse, sélectionner votre mode de paiement.

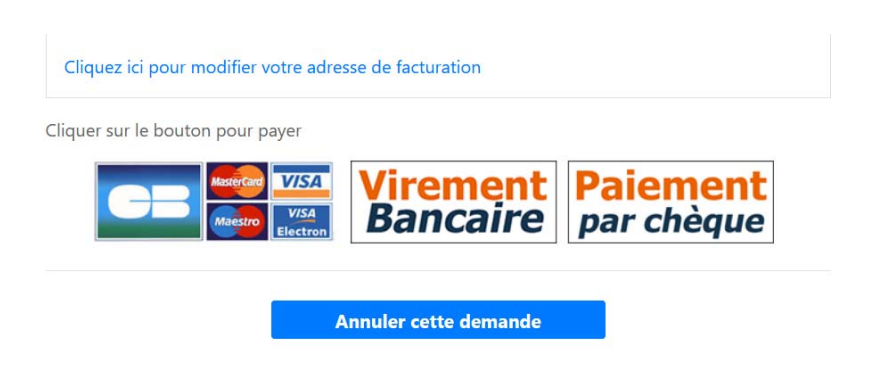

#### Paiements :

M

- Paypal : des frais s'appliquent au CFH : 3.4% +0.25 €
- Virement, chèques etc. : ces modes de paiement nécessitent leur traitement manuel par le bureau, et nous préférons nous consacrer à d'autres tâches…

### **merci donc de privilégier la carte bancaire pour une meilleure efficacité !**